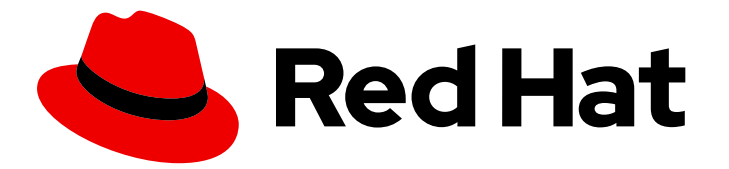

# Red Hat Integration 2020.Q1

# Getting Started with Service Registry

Getting Started with Service Registry

Last Updated: 2021-02-19

Getting Started with Service Registry

# Legal Notice

Copyright © 2021 Red Hat, Inc.

The text of and illustrations in this document are licensed by Red Hat under a Creative Commons Attribution–Share Alike 3.0 Unported license ("CC-BY-SA"). An explanation of CC-BY-SA is available at

http://creativecommons.org/licenses/by-sa/3.0/

. In accordance with CC-BY-SA, if you distribute this document or an adaptation of it, you must provide the URL for the original version.

Red Hat, as the licensor of this document, waives the right to enforce, and agrees not to assert, Section 4d of CC-BY-SA to the fullest extent permitted by applicable law.

Red Hat, Red Hat Enterprise Linux, the Shadowman logo, the Red Hat logo, JBoss, OpenShift, Fedora, the Infinity logo, and RHCE are trademarks of Red Hat, Inc., registered in the United States and other countries.

Linux ® is the registered trademark of Linus Torvalds in the United States and other countries.

Java ® is a registered trademark of Oracle and/or its affiliates.

XFS ® is a trademark of Silicon Graphics International Corp. or its subsidiaries in the United States and/or other countries.

MySQL<sup>®</sup> is a registered trademark of MySQL AB in the United States, the European Union and other countries.

Node.js ® is an official trademark of Joyent. Red Hat is not formally related to or endorsed by the official Joyent Node.js open source or commercial project.

The OpenStack ® Word Mark and OpenStack logo are either registered trademarks/service marks or trademarks/service marks of the OpenStack Foundation, in the United States and other countries and are used with the OpenStack Foundation's permission. We are not affiliated with, endorsed or sponsored by the OpenStack Foundation, or the OpenStack community.

All other trademarks are the property of their respective owners.

# Abstract

This guide introduces Service Registry, explains how to install in your storage environment, and how to manage artifacts stored in Service Registry.

# Table of Contents

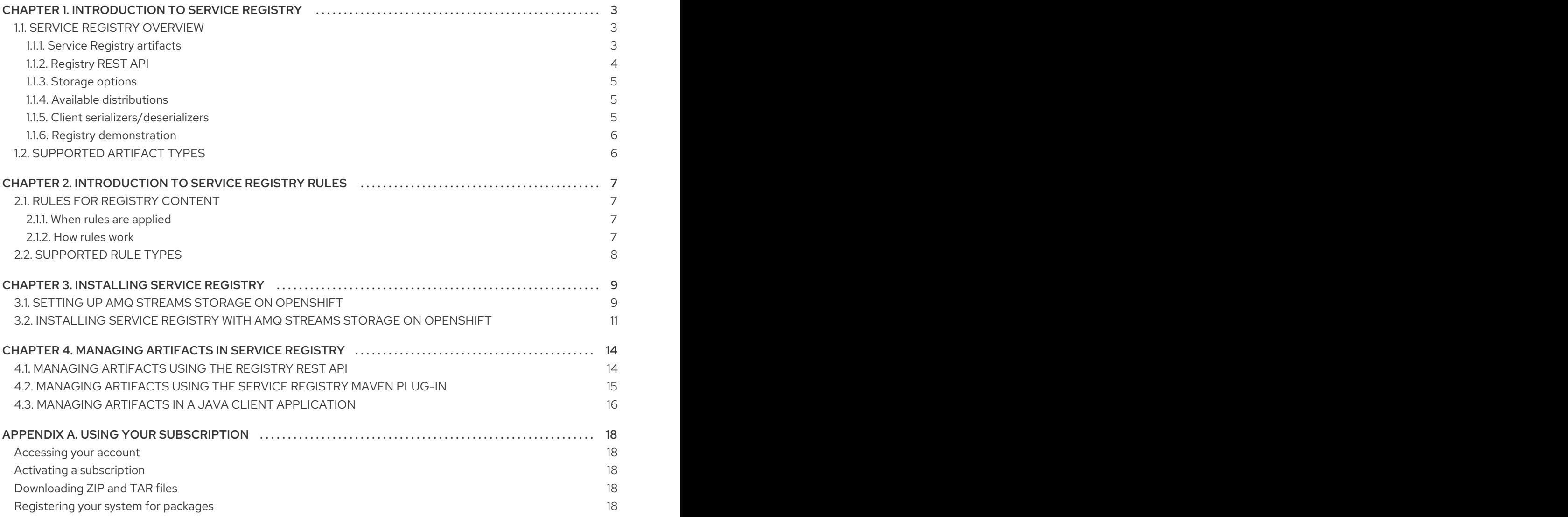

# CHAPTER 1. INTRODUCTION TO SERVICE REGISTRY

<span id="page-6-0"></span>This chapter introduces Service Registry concepts and features and provides details on the supported artifact types that are stored in the registry:

- **•** Section 1.1, "Service Registry [overview"](#page-7-1)
- Section 1.2, ["Supported](#page-9-1) artifact types"

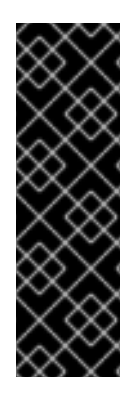

### IMPORTANT

Service Registry is a Technology Preview feature only. Technology Preview features are not supported with Red Hat production service level agreements (SLAs) and might not be functionally complete. Red Hat does not recommend using them in production.

These features provide early access to upcoming product features, enabling customers to test functionality and provide feedback during the development process. For more information about the support scope of Red Hat Technology Preview features, see [https://access.redhat.com/support/offerings/techpreview.](https://access.redhat.com/support/offerings/techpreview)

# <span id="page-6-1"></span>1.1. SERVICE REGISTRY OVERVIEW

Service Registry is a datastore for standard event schemas and API designs. You can use Service Registry to decouple the structure of your data from your applications and to share and manage your data structures and API descriptions at runtime using a REST interface.

For example, client applications can dynamically push or pull the latest schema updates to or from the registry at runtime without needing to redeploy. Developer teams can query the registry for existing schemas required by services deployed in production and can register new schemas required for new services.

Service Registry provides the following capabilities:

- Support for multiple payload formats for standard event schemas and API specifications.
- Apache Kafka-based storage in Red Hat AMQ Streams.
- Manage registry content using a REST API, a Maven plug-in, or a Java client.
- Rules for content validation and version compatibility to govern how registry content evolves over time.
- Full Apache Kafka schema registry support, including integration with Kafka Connect for external systems.
- Client serializers/deserializers (SerDes) to validate Kafka and other message types at runtime.
- Cloud-native Quarkus Java runtime for low memory footprint and fast deployment.
- Compatibility with existing Confluent schema registry client applications.

Service Registry is based on the Apicurio Registry open source community project. For details, see <https://github.com/apicurio/apicurio-registry>.

# <span id="page-6-2"></span>1.1.1. Service Registry artifacts

<span id="page-7-1"></span>The items stored in Service Registry, such as event schemas and API specifications, are known as *artifacts*. The following shows an example of an Apache Avro schema artifact in JSON format for a simple share price application:

```
{
  "type": "record",
  "name": "price",
  "namespace": "com.example",
  "fields": [
    {
        "name": "symbol",
        "type": "string"
    },
     {
        "name": "price",
        "type": "string"
    }
  ]
}
```
When a schema or API contract is added as an artifact in the registry, client applications can then use that schema or API contract to validate that client messages conform to the correct data structure at runtime.

Service Registry supports a wide range of message payload formats for standard event schemas and API specifications. For example, supported formats include Apache Avro, Google protocol buffers, GraphQL, AsyncAPI, OpenAPI, and others. For more details, see Section 1.2, ["Supported](#page-9-1) artifact types".

### <span id="page-7-0"></span>1.1.2. Registry REST API

Using the Registry REST API, client applications can manage the artifacts in Service Registry. This API provides create, read, update, and delete operations for:

### **Artifacts**

Manage the schema and API design artifacts stored in the registry. You can also manage the lifecycle state of an artifact: enabled, disabled, or deprecated.

#### Artifact versions

Manage the versions that are created when artifact content is updated. You can also manage the lifecycle state of a version: enabled, disabled, or deprecated.

#### Artifact metadata

Manage details such as when the artifact was created, last updated, and so on.

#### Global rules

Configure rules to govern the content evolution of all artifacts to prevent invalid or incompatible content from being added to the registry. Global rules are applied only if an artifact does not have its own specific artifact rules configured.

#### Artifact rules

Configure rules to govern the content evolution of a specific artifact to prevent invalid or incompatible content from being added to the registry. Artifact rules override any global rules configured.

For detailed information, see the Apicurio Registry REST API [documentation](files/registry-rest-api.htm) .

### Compatibility with other schema registries

The Service Registry REST API is compatible with the Confluent schema registry REST API. This means that applications using Confluent client libraries can use Service Registry instead as a drop-in [replacement.](https://developers.redhat.com/blog/2019/12/17/replacing-confluent-schema-registry-with-red-hat-integration-service-registry/) For more details, see Replacing Confluent Schema Registry with Red Hat Integration Service Registry.

## <span id="page-8-0"></span>1.1.3. Storage options

Service Registry supports the following underlying storage implementations for artifacts:

- Red Hat AMQ Streams 1.4
- Red Hat AMQ Streams 1.3

## <span id="page-8-1"></span>1.1.4. Available distributions

### Table 1.1. Service Registry distributions

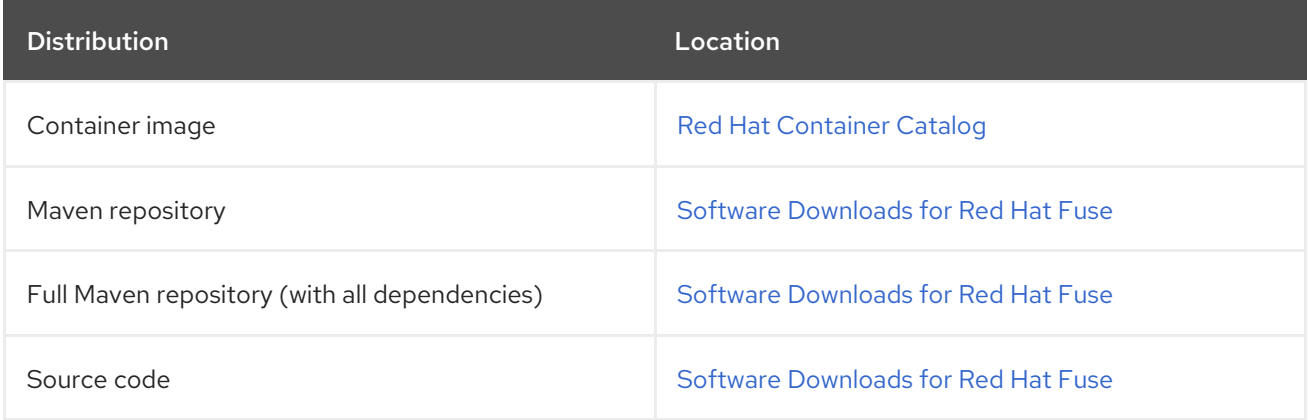

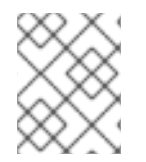

### **NOTE**

You must have a subscription for Red Hat Fuse and be logged into the Red Hat Customer Portal to access the available Service Registry distributions.

### <span id="page-8-2"></span>1.1.5. Client serializers/deserializers

Event-based producer applications can use serializers to encode messages that conform to a specific event schema. Consumer applications can then use deserializers to validate that messages have been serialized using the correct schema, based on a specific schema ID. Service Registry provides client serializers/deserializers to validate the following message types at runtime:

- Apache Avro
- Google protocol buffers
- JSON Schema

The Service Registry Maven repository and source code distributions include the serializer/deserializer implementations for these message types, which client developers can use to integrate with the registry. These implementations include custom **io.apicurio.registry.utils.serde** Java classes for each supported message type, which client applications can use to pull schemas from the registry at runtime for validation.

#### Additional resources

For instructions on how to use the Service Registry client serializer/deserializer for Apache Avro in AMQ Streams producer and consumer applications, see Using AMQ Streams on [OpenShift](https://access.redhat.com/documentation/en-us/red_hat_amq/7.6/html/using_amq_streams_on_openshift/service-registry-str).

### <span id="page-9-0"></span>1.1.6. Registry demonstration

Service Registry provides an open source demonstration example of Apache Avro serialization/deserialization with storage in Apache Kafka Streams. This example shows how the serializer/deserializer obtains the Avro schema from the registry at runtime and uses it to serialize and deserialize Kafka messages. For more details, see <https://github.com/Apicurio/apicurio-registry-demo>.

This demonstration also provides simple examples of both Avro and JSON Schema serialization/deserialization with storage in Apache Kafka: https://github.com/Apicurio/apicurio[registry-demo/tree/master/src/main/java/io/apicurio/registry/demo/simple](https://github.com/Apicurio/apicurio-registry-demo/tree/master/src/main/java/io/apicurio/registry/demo/simple)

For another demonstration example with detailed instructions on Avro serialization/deserialization with storage in Apache Kafka, see the Red Hat Developer article on Getting Started with Red Hat [Integration](https://developers.redhat.com/blog/2019/12/16/getting-started-with-red-hat-integration-service-registry/) Service Registry.

# <span id="page-9-1"></span>1.2. SUPPORTED ARTIFACT TYPES

You can store and manage the following artifact types in Service Registry:

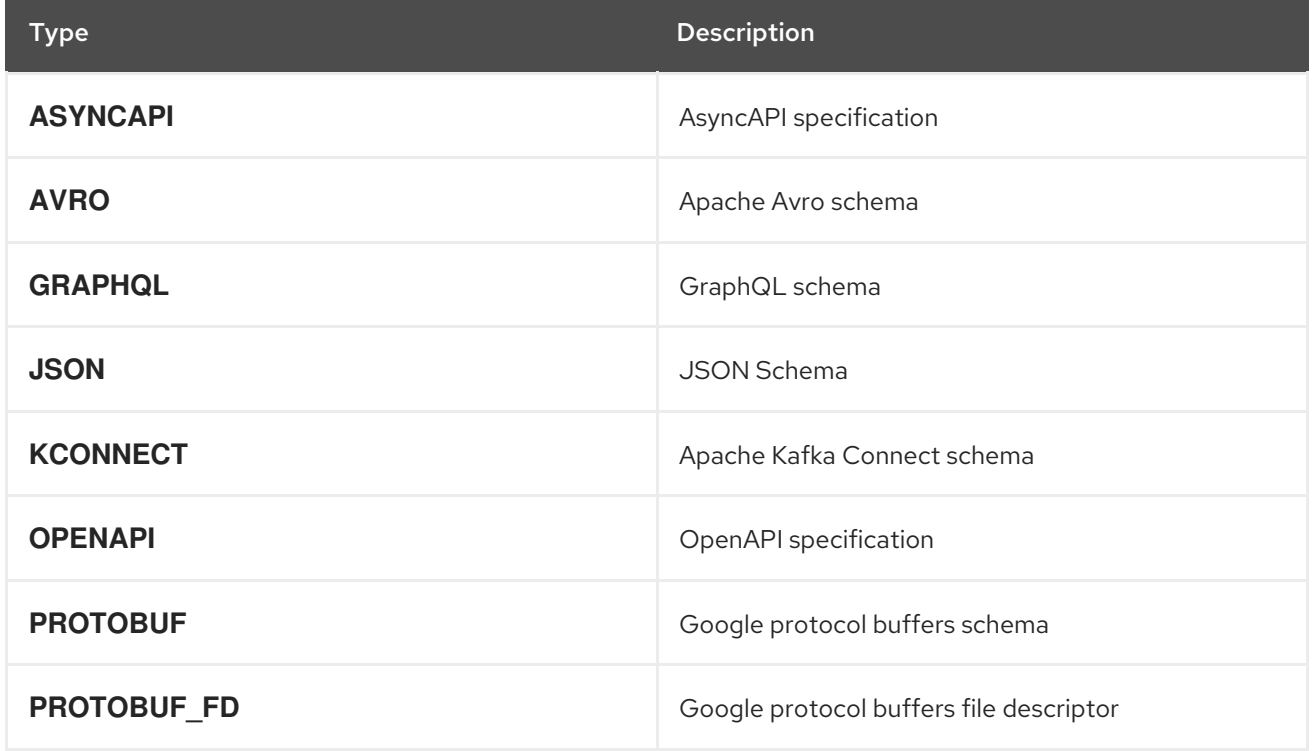

#### Table 1.2. Service Registry artifact types

# <span id="page-10-0"></span>CHAPTER 2. INTRODUCTION TO SERVICE REGISTRY RULES

This chapter introduces the optional rules used to govern registry content and provides details on the available rule types:

- Section 2.1, "Rules for registry [content"](#page-10-1)
- Section 2.2, ["Supported](#page-11-1) rule types"

# <span id="page-10-1"></span>2.1. RULES FOR REGISTRY CONTENT

To govern content evolution in the registry, you can configure optional rules for artifacts added to the registry, as a post-installation step. Any rules configured for an artifact must pass before a new artifact version can be uploaded to the registry. The goal of these rules is to prevent invalid content from being added to the registry. For example, content can be invalid for the following reasons:

- Invalid syntax for a given artifact type (for example, **AVRO** or **PROTOBUF**)
- Valid syntax, but semantics violate company standards
- New content includes breaking changes to the current artifact version

### <span id="page-10-2"></span>2.1.1. When rules are applied

Rules are applied only when content is added to the registry. This includes the following REST operations:

- Creating an artifact
- Updating an artifact
- Creating an artifact version

If a rule is violated, Service Registry returns an HTTP error. The response body includes the violated rule and a message showing what went wrong.

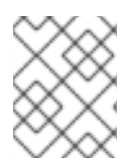

### **NOTE**

If no rules are configured for an artifact, the set of any currently configured global rules are applied.

### <span id="page-10-3"></span>2.1.2. How rules work

Each rule has a name and optional configuration information. The registry storage maintains the list of rules for each artifact and the list of global rules. Each rule in the list consists of a name and a set of configuration properties, which are specific to the rule implementation. For example, a validation rule might use a **Map<String,String>**, or a compatibility rule might use a single property of **BACKWARD** for compatibility with existing versions.

A rule is provided with the content of the current version of the artifact (if one exists) and the new version of the artifact being added. The rule implementation returns true or false depending on whether the artifact passes the rule. If not, the registry reports the reason why in an HTTP error response. Some rules might not use the previous version of the content. For example, compatibility rules use previous versions, but syntax or semantic validity rules do not.

# <span id="page-11-1"></span><span id="page-11-0"></span>2.2. SUPPORTED RULE TYPES

You can specify the following rule types to govern content evolution in the registry:

### Table 2.1. Service Registry rule types

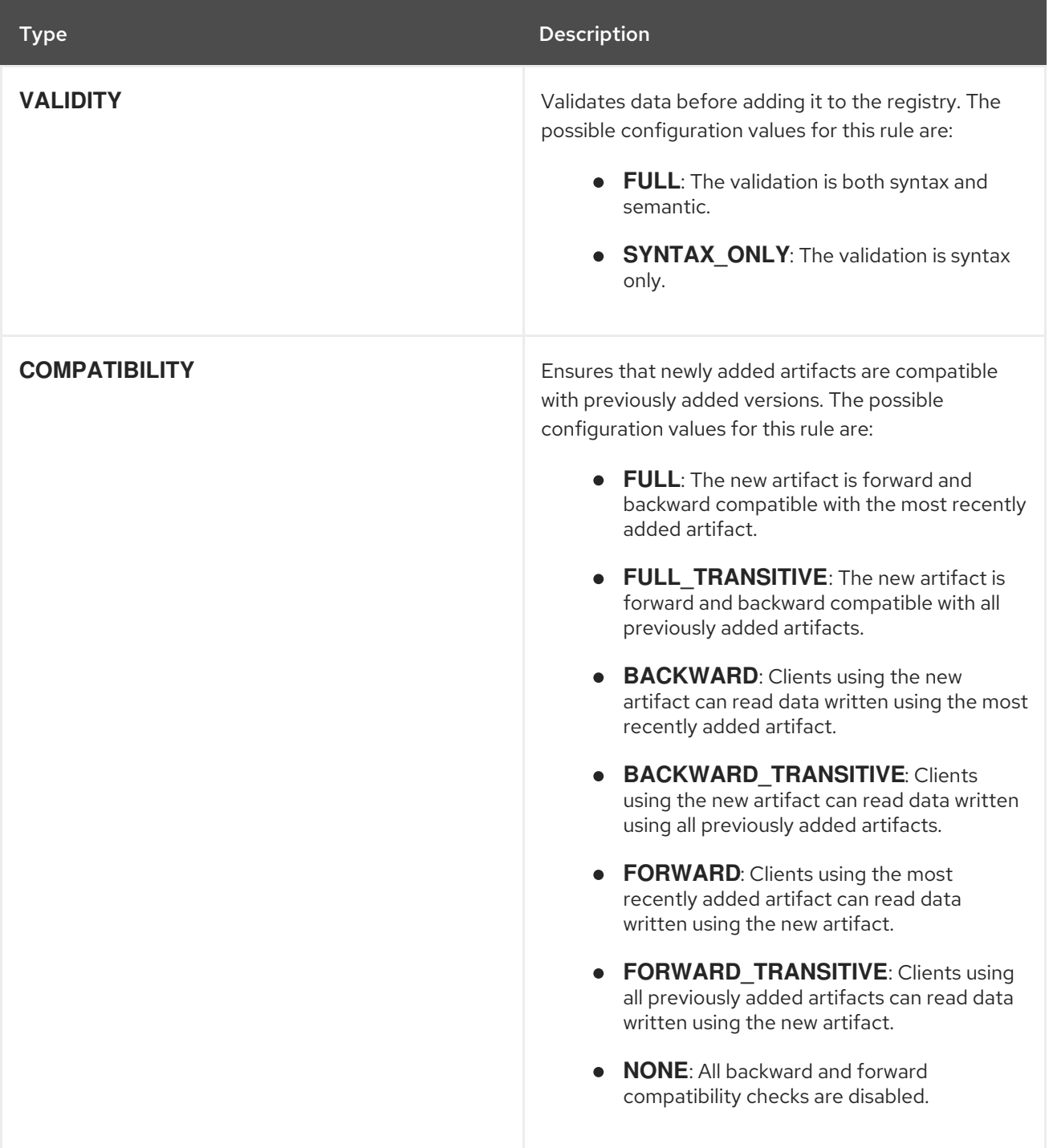

# CHAPTER 3. INSTALLING SERVICE REGISTRY

<span id="page-12-0"></span>This chapter explains how to set up storage in AMQ Streams and how to install and run Service Registry:

- Section 3.1, "Setting up AMQ Streams storage on [OpenShift"](#page-13-0)
- Section 3.2, "Installing Service Registry with AMQ Streams storage on [OpenShift"](#page-15-0)

#### Prerequisites

**•** Section 1.1, "Service Registry [overview"](#page-7-1)

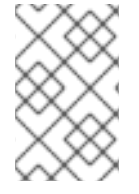

#### **NOTE**

You can install more than one instance of Service Registry depending on your environment. The number of instances depends on your storage, for example, Kafka cluster configuration, and on the number and type of artifacts stored in the registry.

# <span id="page-12-1"></span>3.1. SETTING UP AMQ STREAMS STORAGE ON OPENSHIFT

This topic explains how to install and configure Red Hat AMQ Streams storage for Service Registry on OpenShift. The following versions are supported:

- AMQ Streams 1.4 or 1.3
- OpenShift 4.3, 4.2, or 3.11

You can install Service Registry in an existing Kafka cluster or create a new Kafka cluster, depending on your environment.

#### **Prerequisites**

- You must have an OpenShift cluster.
- You must have installed AMQ Streams using the [instructions](https://access.redhat.com/documentation/en-us/red_hat_amq/7.5/html/using_amq_streams_on_openshift/index?) in Using AMQ Streams on OpenShift.

Alternatively, to install using the simple demonstration example shown in this section, you must have:

- Downloaded AMQ Streams from the Red Hat customer portal
- OpenShift cluster adminstrator access

#### Procedure

1. If you do not already have AMQ Streams installed, install AMQ Streams on your OpenShift cluster. For example, enter the following command from your AMQ Streams download directory:

oc apply -f install/cluster-operator/

2. If you do not already have a Kafka cluster set up, create a new Kafka cluster with AMQ Streams. For example:

\$ cat << EOF | oc create -f -

<span id="page-13-0"></span>apiVersion: kafka.strimzi.io/v1beta1 kind: Kafka metadata: name: my-cluster spec: kafka: replicas: 3 listeners: external: type: route storage: type: ephemeral zookeeper: replicas: 3 storage: type: ephemeral entityOperator: topicOperator: {} EOF

This simple example creates a cluster with 3 Zookeeper nodes and 3 Kafka nodes using ephemeral storage. All data is lost when the Pods are no longer running on OpenShift.

3. Create the required **storage-topic** to store Service Registry artifacts in AMQ Streams. For example:

```
$ cat << EOF | oc create -f -
apiVersion: kafka.strimzi.io/v1beta1
kind: KafkaTopic
metadata:
 name: storage-topic
 labels:
  strimzi.io/cluster: my-cluster
spec:
 partitions: 3
 replicas: 3
 config:
  cleanup.policy: compact
EOF
```
4. Create the required **global-id-topic** to store Service Registry global IDs in AMQ Streams. For example:

\$ cat << EOF | oc create -f apiVersion: kafka.strimzi.io/v1beta1 kind: KafkaTopic metadata: name: global-id-topic labels: strimzi.io/cluster: my-cluster spec: partitions: 3 replicas: 3 config: cleanup.policy: compact EOF

<span id="page-14-1"></span>۰

#### Additional resources

For more details on installing AMQ Streams and on creating Kafka clusters and topics:

- **Using AMQ Streams on [OpenShift](https://access.redhat.com/documentation/en-us/red_hat_amq/7.5/html/using_amq_streams_on_openshift/index?)**
- How to run AMQ Streams on [Minishift](https://developers.redhat.com/blog/2018/10/29/how-to-run-kafka-on-openshift-the-enterprise-kubernetes-with-amq-streams)

# <span id="page-14-0"></span>3.2. INSTALLING SERVICE REGISTRY WITH AMQ STREAMS STORAGE ON OPENSHIFT

This topic explains how to install and run Service Registry with storage in Red Hat AMQ Streams using an OpenShift template.

The following versions are supported:

- AMQ Streams 1.4 or 1.3
- OpenShift 4.3, 4.2, or 3.11

#### Prerequisites

- You must have an OpenShift cluster with cluster administrator access.
- You must have already installed AMQ Streams and configured your Kafka cluster on OpenShift. See Section 3.1, "Setting up AMQ Streams storage on [OpenShift"](#page-13-0) .
- Ensure that you can access the Service Registry image in the Red Hat [Container](https://access.redhat.com/containers/#/registry.access.redhat.com/fuse7-tech-preview/fuse-service-registry-rhel7) Catalog :
	- Create a service account and pull secret for the image. For details, see [Container](https://access.redhat.com/terms-based-registry/) Service **Accounts**
	- Download the pull secret and submit it to your OpenShift cluster. For example:

\$ oc create -f 11223344\_service-registry-secret.yaml --namespace=myproject

#### Procedure

- 1. Get the Service Registry [OpenShift](https://github.com/Apicurio/apicurio-registry/blob/1.1.x-redhat/distro/openshift-template/service-registry-template.yml) template.
- 2. Enter the following command to get the name of the Kafka bootstrap service running in AMQ Streams on your OpenShift cluster:

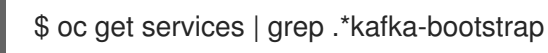

3. Create a new OpenShift application using the **oc new-app** command. For example:

\$ oc new-app service-registry-template.yml \ -p KAFKA\_BOOTSTRAP\_SERVERS=my-cluster-kafka-bootstrap:9092 \ -p REGISTRY\_ROUTE=my-cluster-service-registry-myproject.example.com \ -p APPLICATION\_ID=my-kafka-streams-app

You must specify the following arguments:

- <span id="page-15-0"></span>**service-registry-template.yml**: The OpenShift template file for Service Registry.
- **KAFKA\_BOOTSTRAP\_SERVERS:** The name of the Kafka bootstrap service on your OpenShift cluster, followed by the Kafka broker port. For example: **my-cluster-kafkabootstrap:9092**.
- **REGISTRY ROUTE:** The name of the OpenShift route to expose Service Registry, which is based on your OpenShift cluster environment. For example: **my-cluster-service-registrymyproject.example.com**.
- **APPLICATION\_ID**: The name of your AMQ Streams application. For example: **my-kafkastreams-app**.

You can also specify the following environment variables using the **-e** option:

- **APPLICATION SERVER HOST:** The IP address of your Kafka Streams application server host, which is required in a multi-node Kafka configuration. Defaults to **\$(POD\_IP)**.
- **APPLICATION SERVER PORT:** The port number of your Kafka Streams application server, which is required in a multi-node Kafka configuration. Defaults to **9000**.
- 4. Verify the command output when complete. For example:

Deploying template "myproject/service-registry" for "service-registry-template.yml" to project myproject

service-registry --------- Congratulations on deploying Service Registry into OpenShift!

All components have been deployed and configured.

- \* With parameters:
- \* Registry Route Name=my-cluster-service-registry-myproject.example.com
- \* Registry Max Memory Limit=1300Mi
- \* Registry Memory Requests=600Mi
- \* Registry Max CPU Limit=1
- \* Registry CPU Requests=100m
- \* Kafka Bootstrap Servers=my-cluster-kafka-bootstrap:9092
- \* Kafka Application ID=my-kafka-streams-app

--> Creating resources ...

- imagestream.image.openshift.io "registry" created service "service-registry" created deploymentconfig.apps.openshift.io "service-registry" created route.route.openshift.io "service-registry" created --> Success Access your application via route 'my-cluster-service-registry-myproject.example.com'
- 
- 5. Enter **oc status** to view your Service Registry installation on OpenShift.

#### Additional resources

- For sample REST API requests, see the Registry REST API [documentation](files/registry-rest-api.htm) .
- For details on example client applications:
- <https://github.com/Apicurio/apicurio-registry-demo>
- Getting Started with Red Hat [Integration](https://developers.redhat.com/blog/2019/12/16/getting-started-with-red-hat-integration-service-registry/) Service Registry

# <span id="page-17-0"></span>CHAPTER 4. MANAGING ARTIFACTS IN SERVICE REGISTRY

This chapter provides details on different approaches to managing artifacts in Service Registry:

- Section 4.1, ["Managing](#page-17-1) artifacts using the Registry REST API"
- Section 4.2, ["Managing](#page-18-0) artifacts using the Service Registry Maven plug-in"
- Section 4.3, "Managing artifacts in a Java client [application"](#page-20-0)

# <span id="page-17-1"></span>4.1. MANAGING ARTIFACTS USING THE REGISTRY REST API

The Registry REST API enables client applications to manage artifacts in the registry, for example, in a CI/CD pipeline deployed in production. This REST API provides create, read, update, and delete operations for artifacts, versions, metadata, and rules stored in the registry.

When creating artifacts in Service Registry using the REST API, if you do not specify a unique artifact ID, Service Registry generates one automatically as a UUID.

This chapter shows a simple curl-based example of using the Registry REST API to create and retrieve a Apache Avro schema artifact in the registry.

#### **Prerequisites**

- See Section 1.1.2, ["Registry](#page-7-0) REST API".
- Service Registry must be installed and running in your [environment.](#page-14-1) For details, see Chapter 3, *Installing Service Registry* .

#### Procedure

1. Create an artifact in the registry using the **/artifacts** operation. The following example **curl** command creates a simple artifact for a share price application:

\$ curl -X POST -H "Content-type: application/json; artifactType=AVRO" -H "X-Registry-ArtifactId: share-price" --data '{"type":"record","name":"price","namespace":"com.example","fields": [{"name":"symbol","type":"string"},{"name":"price","type":"string"}]}' http://MY-REGISTRY-HOST/artifacts

This example shows creating an Avro schema artifact with an artifact ID of **share-price**.

**MY-REGISTRY-HOST** is the host name on which Service Registry is deployed. For example: **my-cluster-service-registry-myproject.example.com**.

2. Verify that the response includes the expected JSON body to confirm that the artifact was created. For example:

{"createdOn":1578310374517,"modifiedOn":1578310374517,"id":"shareprice","version":1,"type":"AVRO","globalId":8}

3. Retrieve the artifact from the registry using its artifact ID. For example, in this case the specified ID is **share-price**:

\$ curl https://MY-REGISTRY-URL/artifacts/share-price '{"type":"record","name":"price","namespace":"com.example","fields": [{"name":"symbol","type":"string"},{"name":"price","type":"string"}]}

#### Additional resources

For more REST API sample requests, see the Registry REST API [documentation](files/registry-rest-api.htm) .

# <span id="page-18-0"></span>4.2. MANAGING ARTIFACTS USING THE SERVICE REGISTRY MAVEN PLUG-IN

Service Registry provides a Maven plug-in to enable you to upload or download registry artifacts as part of your development build. For example, this plug-in is useful for testing and validating that your schema updates are compatible with client applications.

#### Prerequisites

- Service Registry must be installed and running in your environment
- Maven must be installed and configured in your environment

#### Procedure

[2](#page-18-2)

[3](#page-18-3)

1. Update your Maven **pom.xml** file to use the **apicurio-registry-maven-plugin** to upload an artifact. The following example shows registering an Apache Avro schema artifact:

<span id="page-18-2"></span><span id="page-18-1"></span>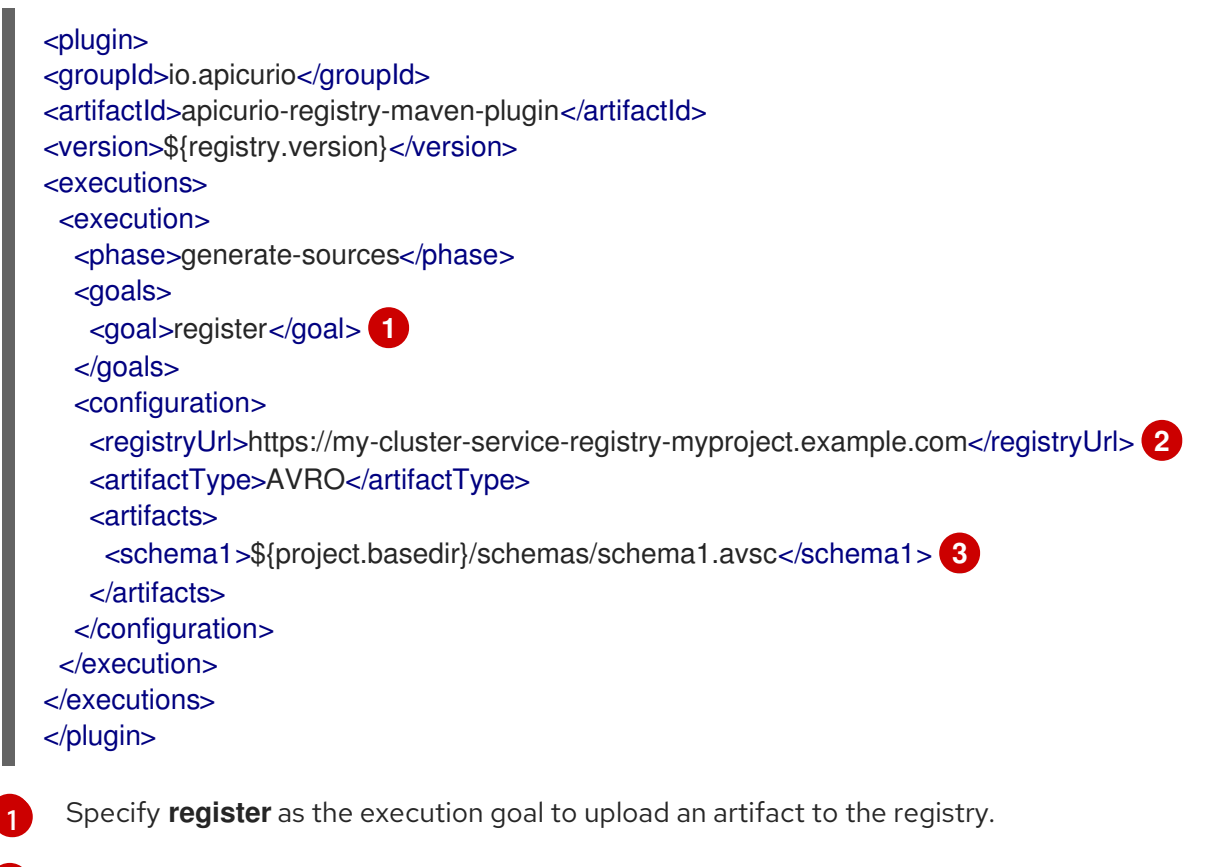

- <span id="page-18-3"></span>You must specify the Service Registry URL.
- You can upload multiple artifacts using the artifact ID and location.

2. You can also update your Maven **pom.xml** file to download a previously registered artifact:

<span id="page-19-2"></span><span id="page-19-1"></span>[1](#page-19-1) Specify **download** as the execution goal. <plugin> <groupId>io.apicurio</groupId> <artifactId>apicurio-registry-maven-plugin</artifactId> <version>\${registry.version}</version> <executions> <execution> <phase>generate-sources</phase> <goals> <goal>download</goal> **1** </goals> <configuration> <registryUrl>https://my-cluster-service-registry-myproject.example.com</registryUrl> **2** <ids> <param1>schema1</param1> **3** </ids> <outputDirectory>\${project.build.directory}</outputDirectory> </configuration> </execution> </executions> </plugin>

<span id="page-19-3"></span>You must specify the Service Registry URL.

່າ You can download multiple artifacts to a specified directory using the artifact ID.

#### Additional resources

[2](#page-19-2)

For more details on the Maven plug-in, see [https://github.com/Apicurio/apicurio-registry](https://github.com/Apicurio/apicurio-registry-demo)demo.

# <span id="page-19-0"></span>4.3. MANAGING ARTIFACTS IN A JAVA CLIENT APPLICATION

You can also manage artifacts in the registry using a Java client application. The Service Registry Java client classes enable you to create, read, update, or delete artifacts in the registry.

#### **Prerequisites**

- See Section 1.1.5, "Client [serializers/deserializers"](#page-8-2)
- You must have implemented a client application in Java that imports the Service Registry client classes: **io.apicurio.registry.client.RegistryClient**
- Service Registry must be installed and running in your environment.

#### Procedure

Update your client application to create a new artifact in the registry. The following example shows creating an Apache Avro schema artifact from a Kafka producer client application:

<span id="page-20-3"></span><span id="page-20-2"></span><span id="page-20-1"></span><span id="page-20-0"></span>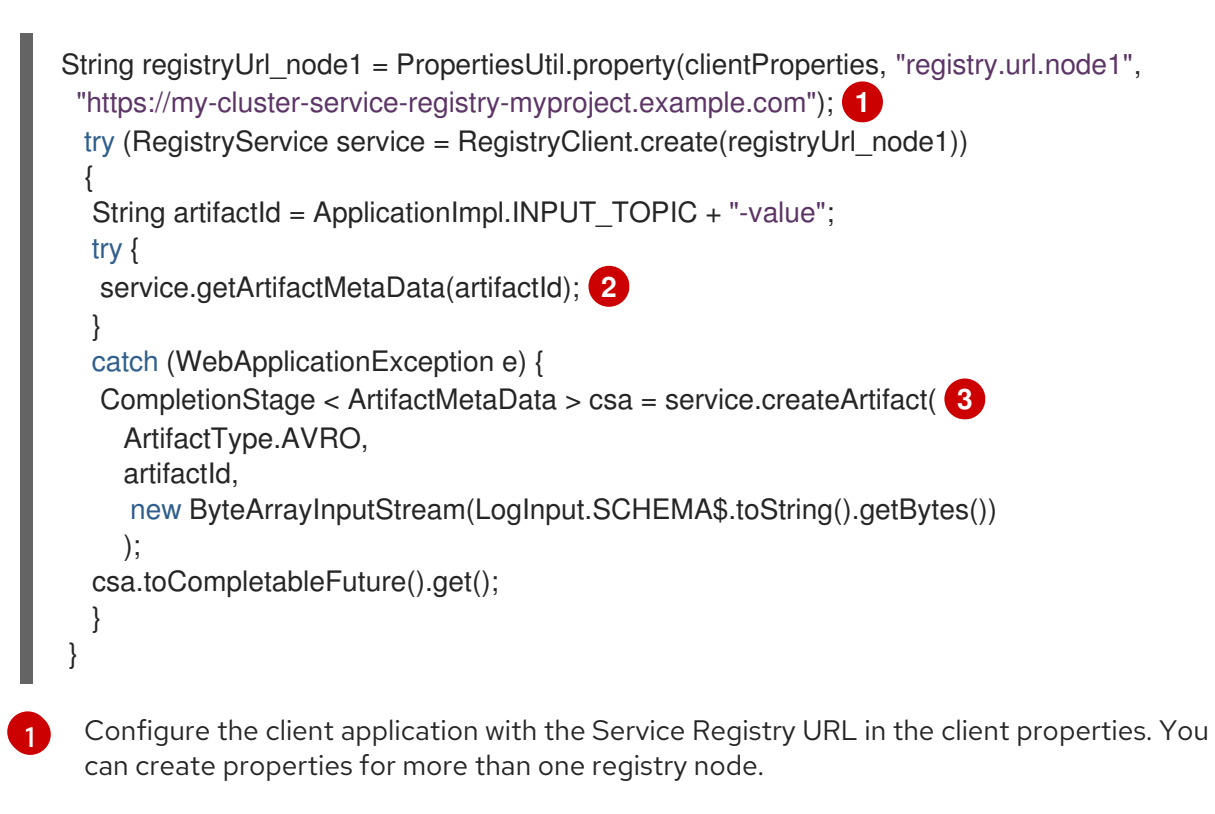

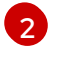

Check to see if the schema artifact already exists in the registry based on the artifact ID.

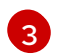

Create the new schema artifact in the registry.

#### Additional resources

- For an example Java client application, see [https://github.com/Apicurio/apicurio-registry](https://github.com/Apicurio/apicurio-registry-demo)demo.
- For more details on Kafka client applications, see: Using AMQ Streams on [OpenShift.](https://access.redhat.com/documentation/en-us/red_hat_amq/7.6/html/using_amq_streams_on_openshift/index)

# APPENDIX A. USING YOUR SUBSCRIPTION

<span id="page-21-0"></span>Fuse is provided through a software subscription. To manage your subscriptions, access your account at the Red Hat Customer Portal.

### <span id="page-21-1"></span>Accessing your account

- 1. Go to [access.redhat.com.](https://access.redhat.com)
- 2. If you do not already have an account, create one.
- 3. Log in to your account.

### <span id="page-21-2"></span>Activating a subscription

- 1. Go to [access.redhat.com.](https://access.redhat.com)
- 2. Navigate to My Subscriptions.
- 3. Navigate to Activate a subscription and enter your 16-digit activation number.

### <span id="page-21-3"></span>Downloading ZIP and TAR files

To access ZIP or TAR files, use the customer portal to find the relevant files for download. If you are using RPM packages, this step is not required.

- 1. Open a browser and log in to the Red Hat Customer Portal Product Downloads page at [access.redhat.com/downloads.](https://access.redhat.com/downloads)
- 2. Locate the Red Hat Fuse entries in the Integration and Automation category.
- 3. Select the desired Fuse product. The Software Downloads page opens.
- 4. Click the Download link for your component.

### <span id="page-21-4"></span>Registering your system for packages

To install RPM packages on Red Hat Enterprise Linux, your system must be registered. If you are using ZIP or TAR files, this step is not required.

- 1. Go to [access.redhat.com.](https://access.redhat.com)
- 2. Navigate to Registration Assistant.
- 3. Select your OS version and continue to the next page.
- 4. Use the listed command in your system terminal to complete the registration.

To learn more see How to Register and Subscribe a System to the Red Hat [Customer](https://access.redhat.com/solutions/253273) Portal .